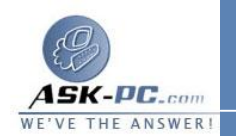

 عنــــــــــــــــــــــــــــــــــــــــوانــــــو ان **IP 192.168.0.1** . قد يفقد الكمبيوتر إمكانية الاتصال بأجهزة الكمبيوتر الأخـرى علــــــــــــــــــــــــــــــــــــــــــــى الــشبكة . إذا كــان لتلــك الأجهــزة عنــاوين **IP** ثابتــة، يجــب تعيينهــا للحصول على عناوين **IP** الخاصة بها تلقائياً . هل تريد بالتأكيـد تمكـين مـشاركة اتصال إنترنت؟ انقر فوق نعم . تتم مشاركة الاتصال بالإنترنت مع أجهزة الكمبيوتر الأخرى على شبكة المنطقة المحلية (**LAN**(. ويتم تكوين محول الشبكة المتصل بشبكة المنطقة المحلية بعنوان **IP** ثابت **192.168.0.1** وقناع شبكة فرعية **255.255.255.0** على جهاز الكمبيوتر العميل للاتصال بالإنترنت باستخدام الاتصال المشترك، يجب تأكيد تكوين عنوان **IP** لمحول شبكة المنطقة المحلية، ثم تكوين جهاز الكمبيوتر العميل . لتأكيد تكوين عنوان **IP** لمحول شـبكة المنطقة المحلية، اتبع الخطوات التالية : . **1** قم بتسجيل الدخول إلى جهاز الكمبيوتر العميل كمـسؤول (**Administrator** ( أو . **2** كمالك (**Owner**(. . **3** انقر فوق ابدأ، ثم انقر فوق لوحة التحكم . . **4** انقر فوق اتصالات شبكة الاتصال وإنترنت . . **5** انقر فوق اتصالات شبكة الاتصال . . **6** انقر بزر الماوس الأيمن فوق **Area Local Connection** ، ثم انقـر فـوق . **7** خصائص . . **8** انقر فوق علامة التبويب عام، انقر فوق **IP/TCP (Protocol Internet**( . **9** في القائمة يستخدم هذا الاتصال العناصر التالية، ثم انقر فوق خصائص . في مربع الحوار خصائص برتوكول إنترنت (**IP/TCP** ( ، انقر فوق الحصول علـى عنــوان **IP** تلقائيــا ( إذا لــم يكــن محــددا بالفعــل )، ثــم انقــر فــوق موافــق .

ملاحظة يمكنك أيضا تعيين عنوان **IP** ثابت فريد في النطاق **192.168.0.2** إلى